## **統合認証パスワードの変更方法**

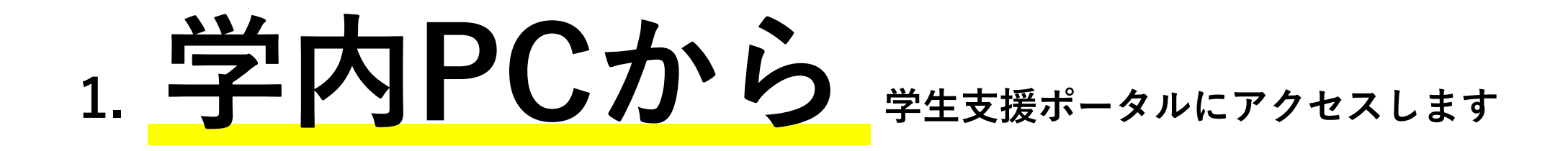

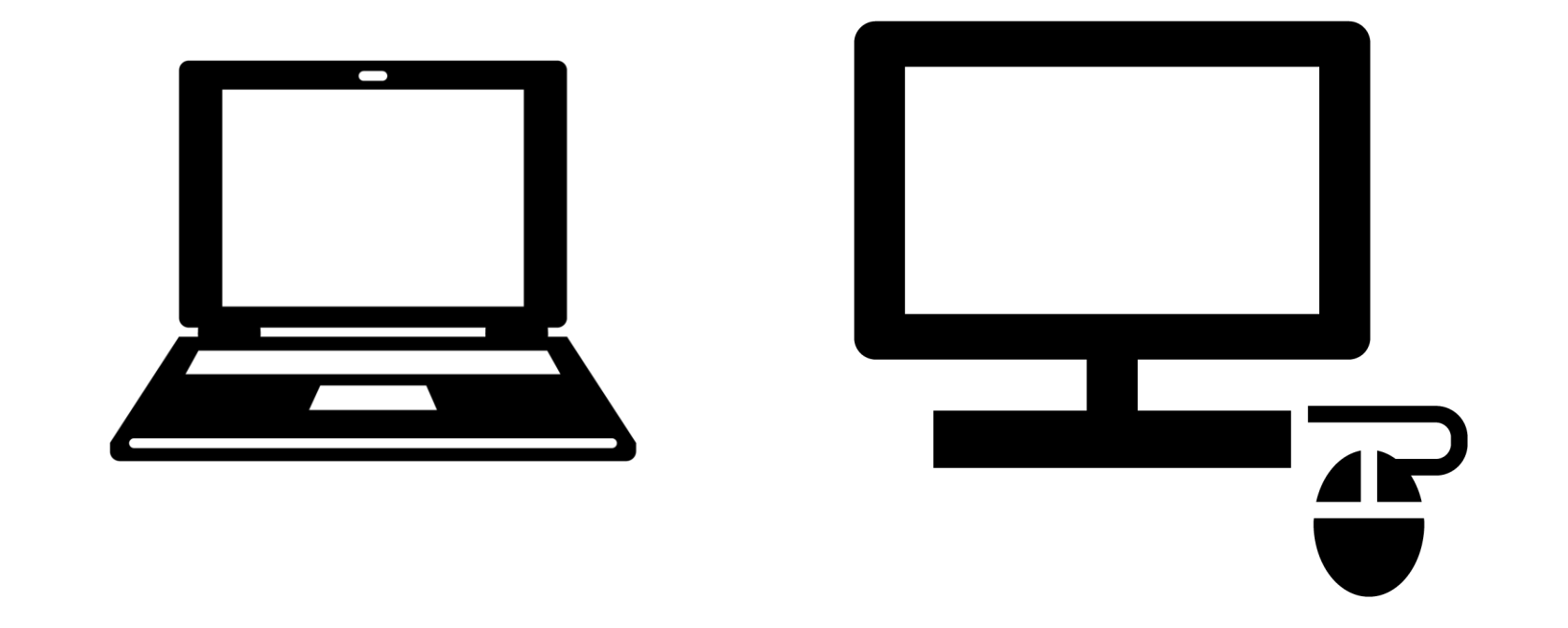

**パスワードを変更するためのサイトは**

**PC室・貸出PC等の学内PCからしかアクセスできません**

### **2. 「便利なバナー」の群の「統合認証パスワード変更」のバナーをクリックするか**

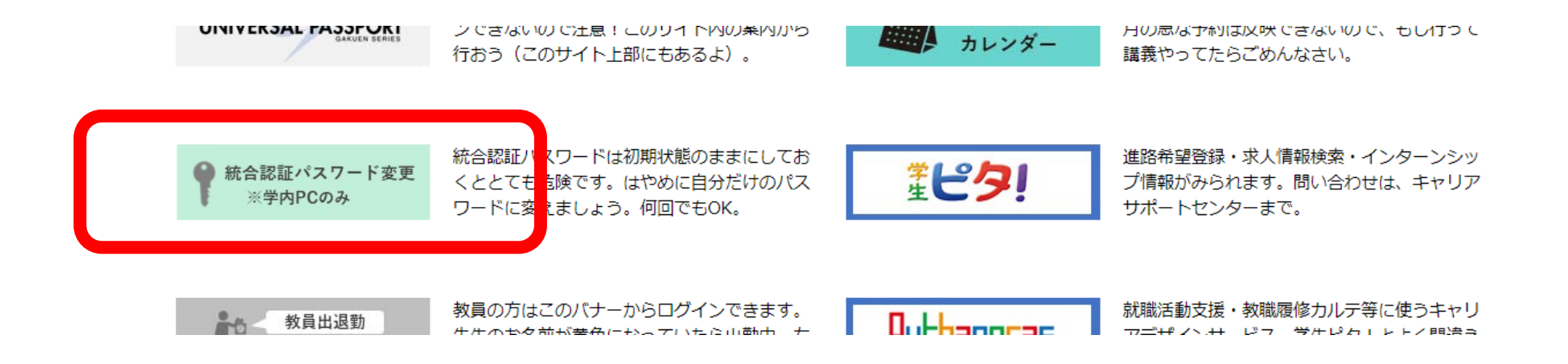

#### **「パスワード」の「パスワード変更サイト」をクリックします**

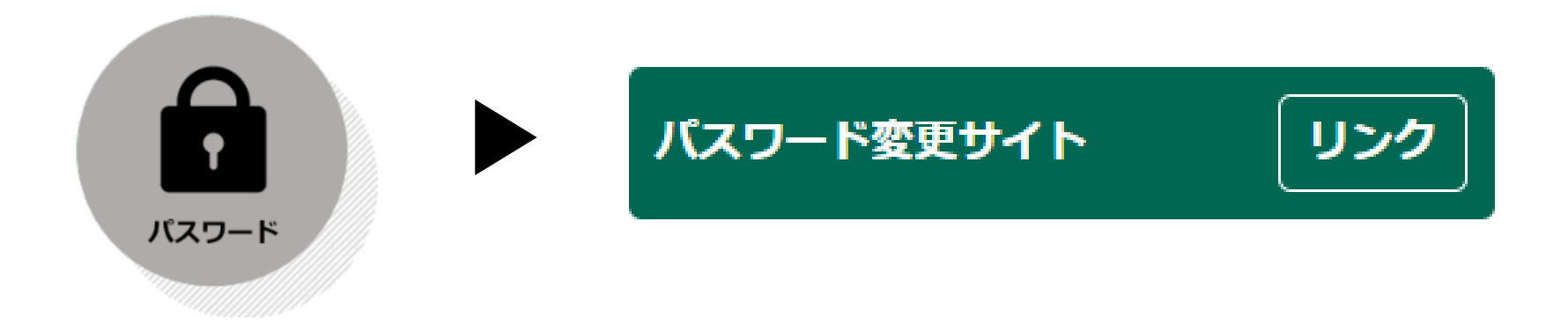

**3. 現在の User ID と Password でログインしてください**

## 杏林大学くコーザ情報保守画面

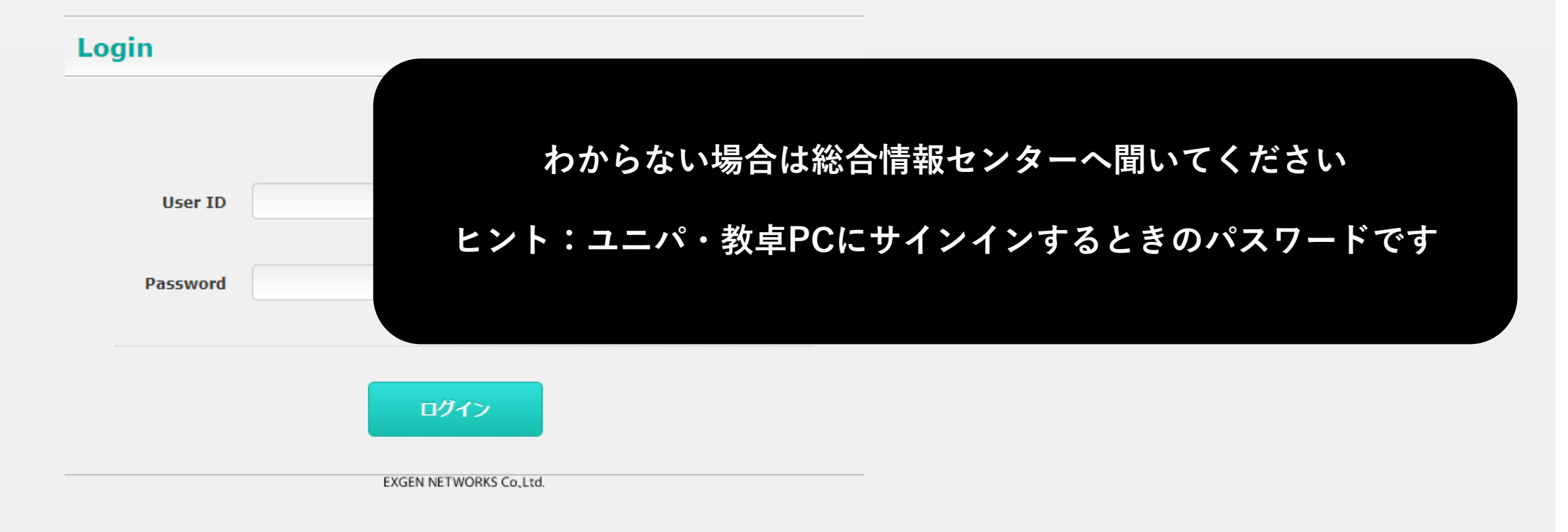

**4. 条件に注意して、新しいパスワードを入力してください。「保存」を押せば完了です。**

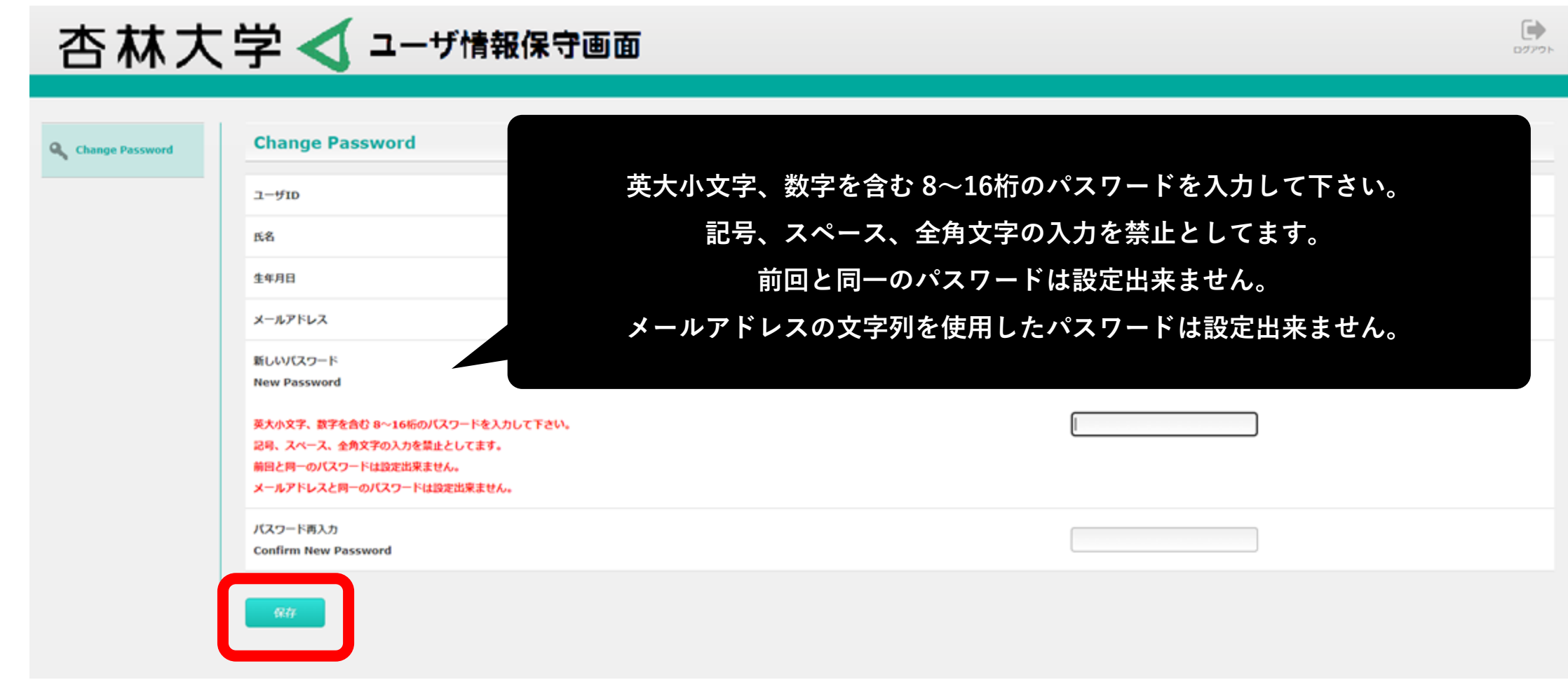

**5. 完了後、以下のログインパスワードが統合認証により全て自動で変更されます**

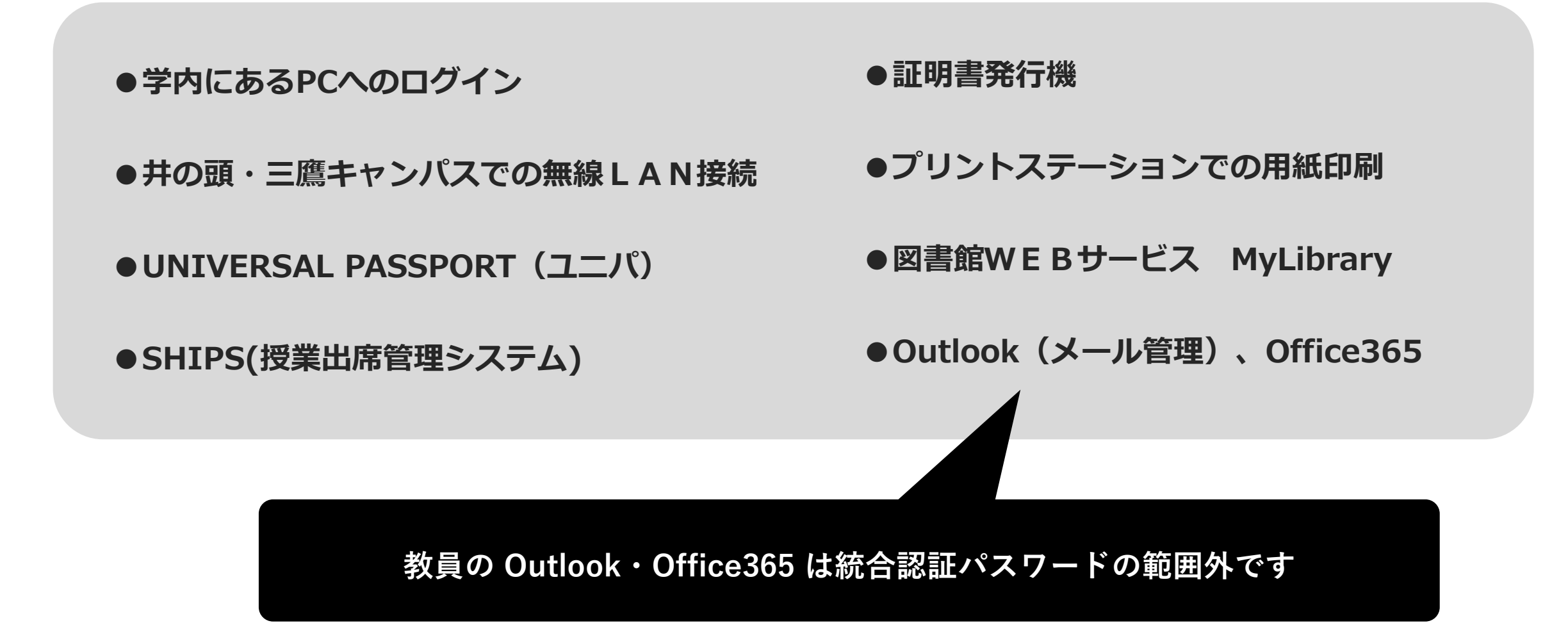

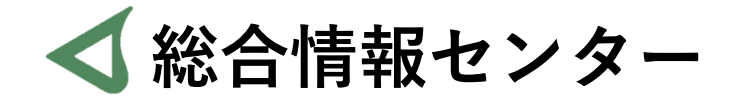

# **なにか質問があれば お気軽にお問い合わせください**

- **井の頭 F棟2階 エレベーター降りて左手前 場所:**
	- **: hicenter@ks.kyorin-u.ac.jp**
	- **℡: 代表番号 0422-47-8000 →内線 6232**

**※三鷹キャンパスから内線をかける場合、16-6232 です**